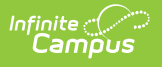

### **Student Daily Attendance Report (Maine)**

Last Modified on 03/11/2024 8:44 am CDT

Tool [Rights](http://kb.infinitecampus.com/#tool-rights) | [Report](http://kb.infinitecampus.com/#report-logic) Logic | [Generating](http://kb.infinitecampus.com/#generating-the-extract) the Extract | [Understanding](http://kb.infinitecampus.com/#understanding-the-report) the Report | Attendance Calculation Terms

Tool Search: Attendance Report

The Student Daily Attendance Report details student daily attendance data for upload into the Maine Department of Education's state system.

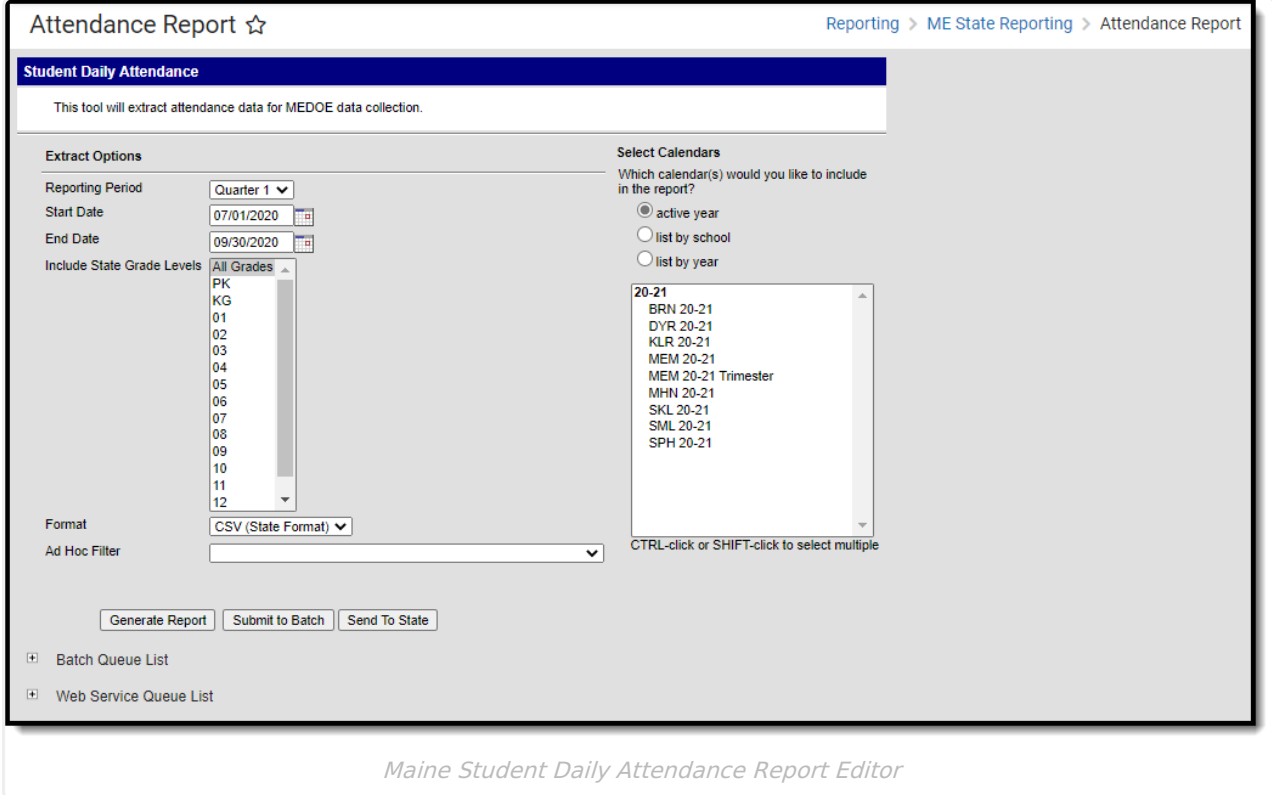

## **Tool Rights**

Users must have at least **R**(ead) tool rights in order to generate the Student Daily Attendance Report.

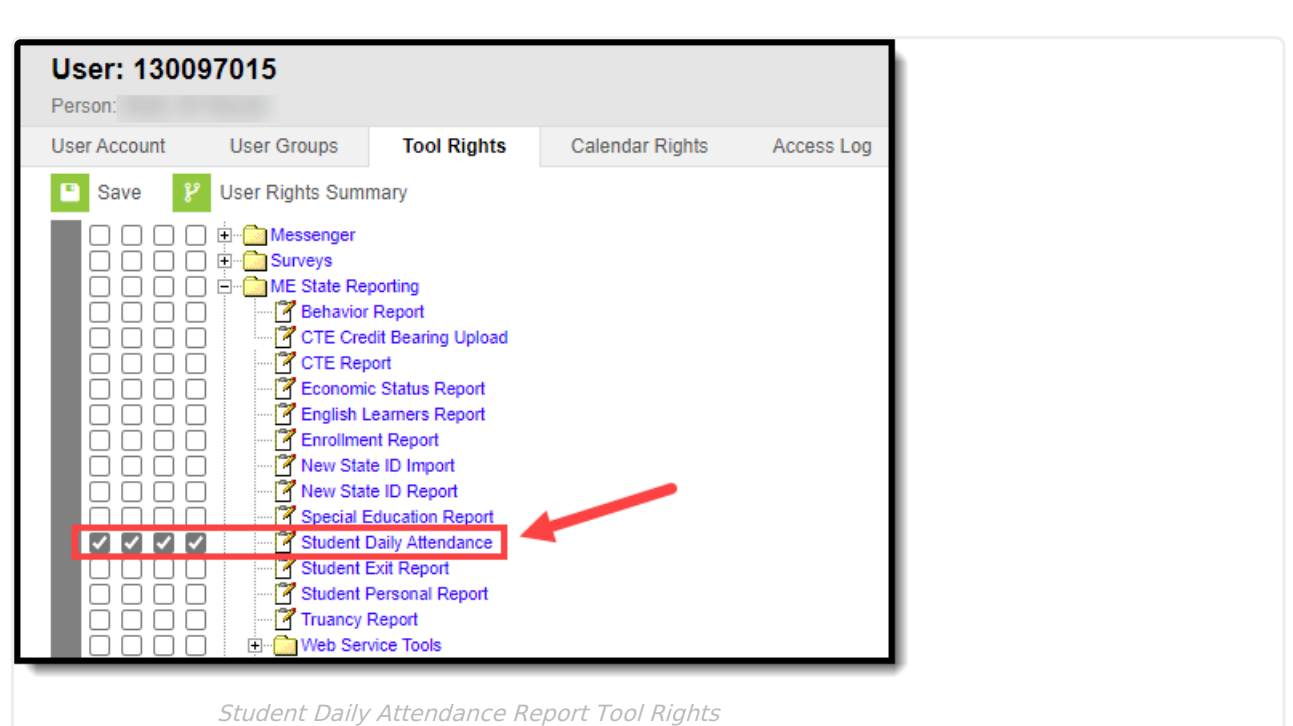

## **Report Logic**

Logic determines the report population as follows:

- Reports one record per student's date of reportable attendance per school.
	- A student must have a Primary Enrollment in the calendar(s) selected on the report editor.
	- o Students with enrollment records marked State Exclude are excluded from reporting.
	- o Students with enrollment records marked No Show are excluded from reporting.
	- o Students in Grade Levels marked Exclude from state reporting are excluded from reporting.
	- o Students in calendars marked Exclude are excluded from reporting.
	- A student must have reportable attendance in their Primary Enrollment for a Date record to report.
		- Days NOT flagged School, Instruction, and Attendance do not report.
		- Days the student is either not enrolled or is not rostered into at least one attendance-taking class in the Primary Enrollment do not report.
		- ONLY Enrollments in Calendars selected on the extract editor are considered.
			- Should there be multiple enrollments for the same student, in the same school, on the same date AND attendance is tied to both: total attendance minutes calculate from all selected calendar enrollments in the same school on that date report the derived Attendance Status to the enrollment marked primary.

Please see the [Attendance](http://kb.infinitecampus.com/#attendance-calculation-terms) Calculation Terms section below for more information about what constitutes a Scheduled Day, Enrolled Day, etc.

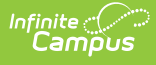

#### **Generating the Extract**

- 1. Select the **Reporting Period**. The quarter selected in this field will pre-populate the Start and End Dates as follows:
	- Quarter 1: Start Date with 07/01/YYYY & End Date with 09/30/YYYY
	- Quarter 2: Start Date with 10/01/YYYY & End Date with 12/31/YYYY
	- o Ouarter 3: Start Date with 01/01/YYYY & End Date with 03/31/YYYY
	- Quarter 4: Start Date with 04/01/YYYY & End Date with 06/30/YYYY
- 2. Enter a **Start Date**.
- 3. Enter the **End Date**. This is the last day in the date range of reported data. Only data between the Start and End Date is reported.
- 4. Select which **State Grade Levels** will report data.
- 5. Select which **Calendars** will report data.
- 6. Select the report **Format**. For submission to the state, select the CSV (State Format).
- 7. To further narrow results, select an **Ad Hoc Filter** (optional).
- 8. Decide if you want to generate the report or send the report to the state:

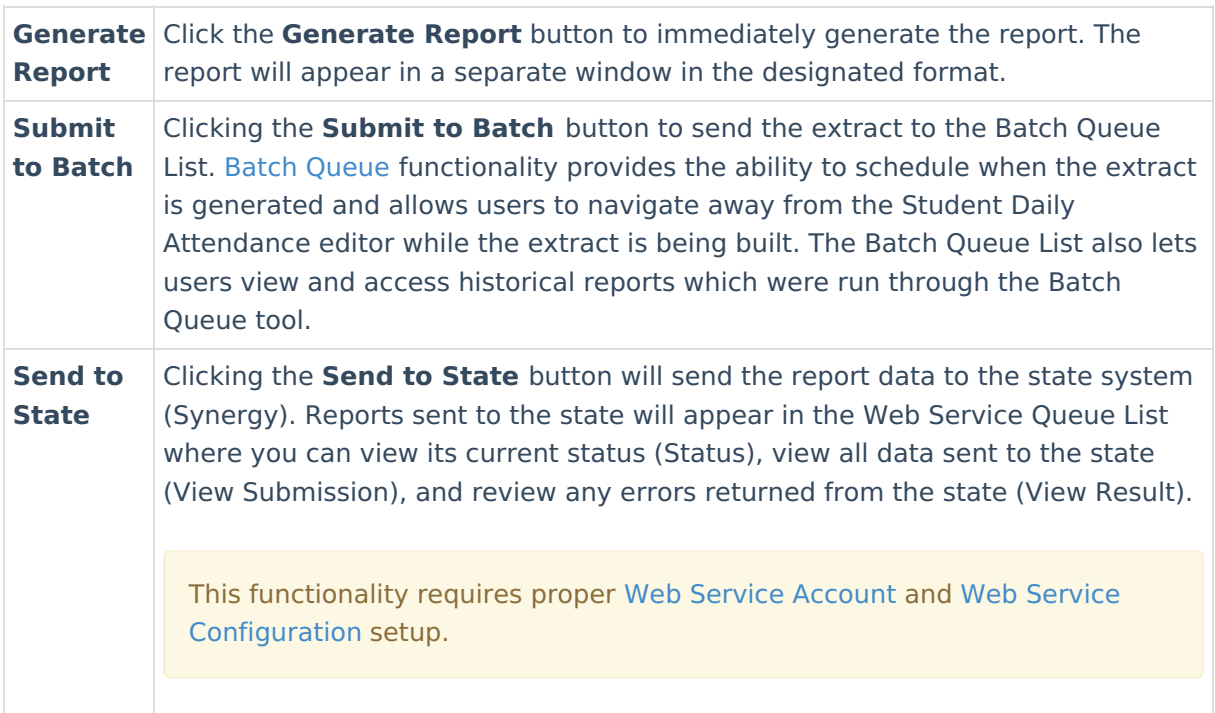

### **Understanding the Report**

Use the table below to better understand what each report column means and how it reports data.

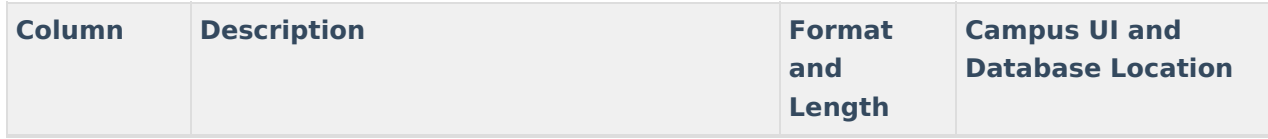

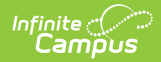

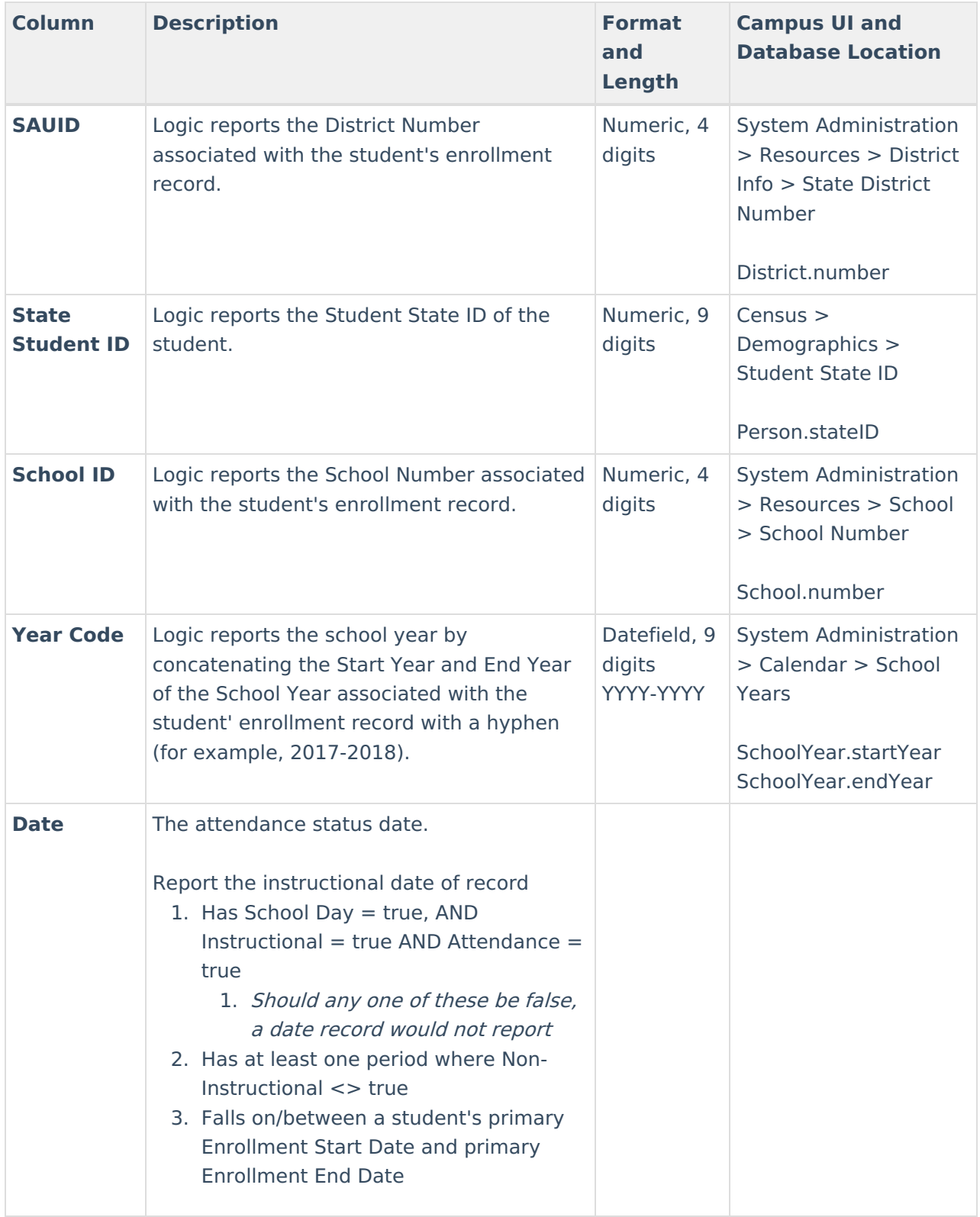

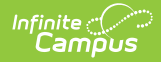

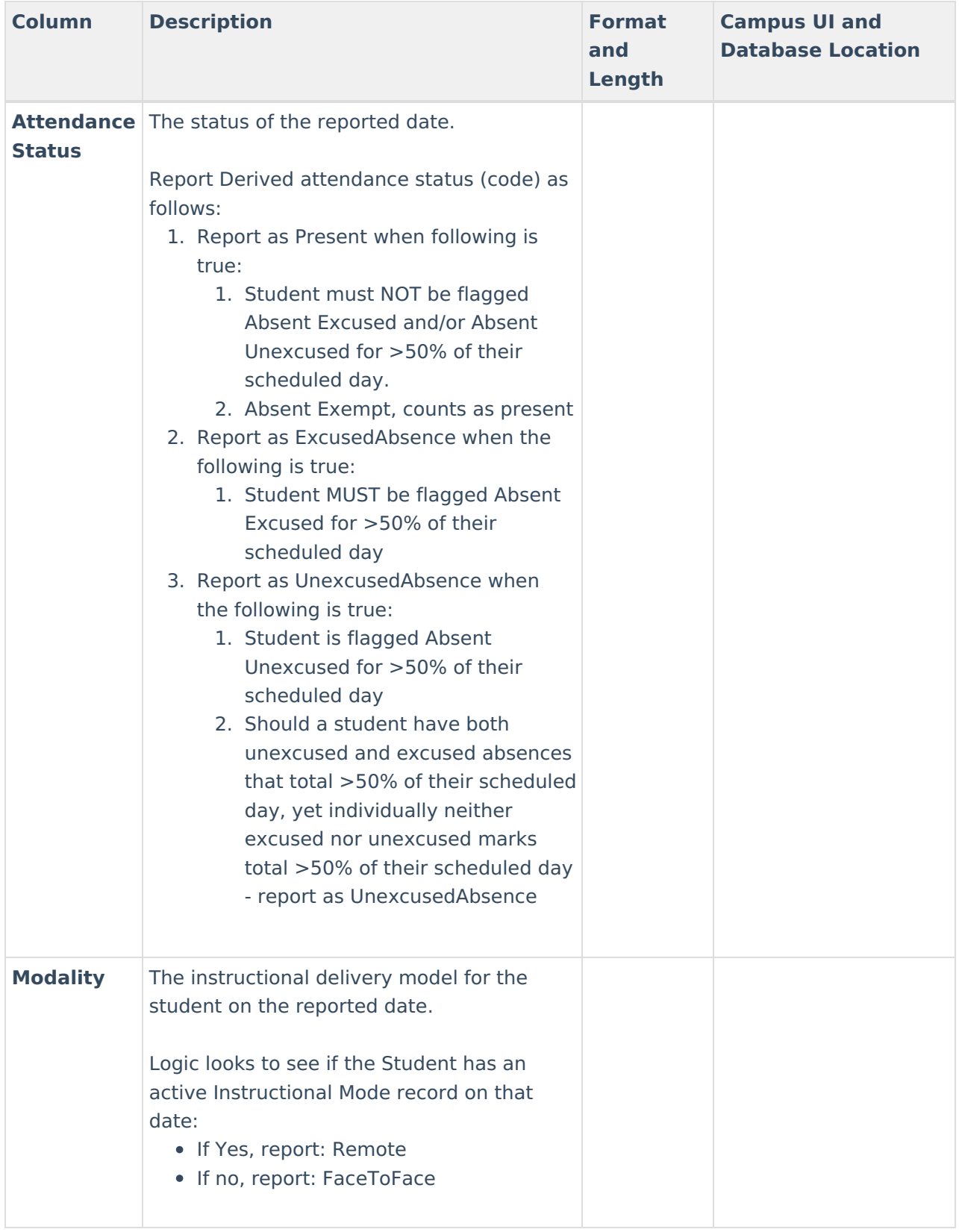

# **Attendance Calculation Terms**

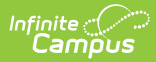

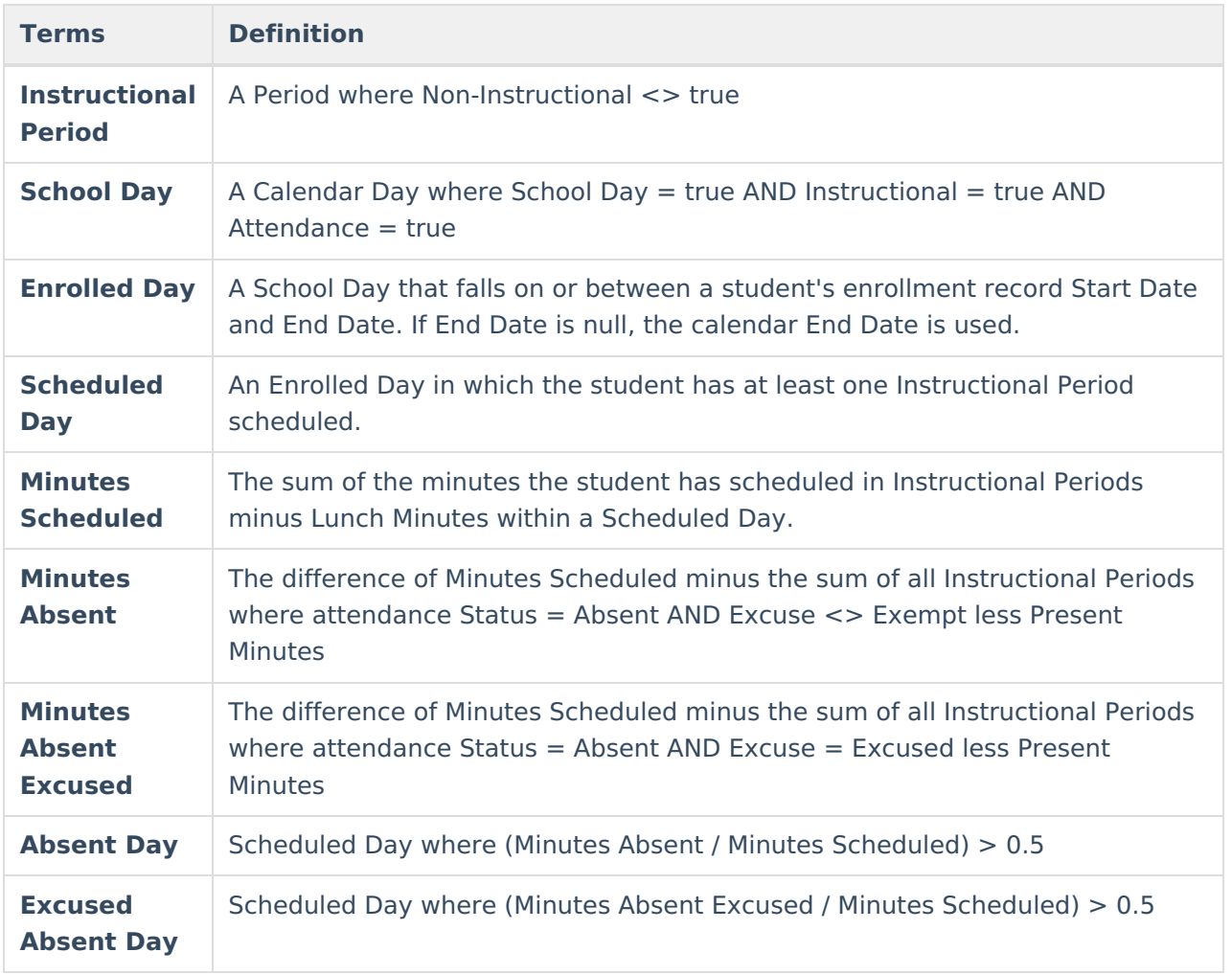